# Automatic Text Analysis with oXygen

**XML Prague 2014** oXygen Users Meetup Felix Sasaki DFKI / W3C Fellow

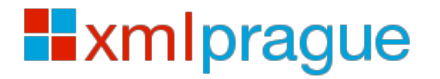

oXygen Users Meetup 2014 - Sasaki

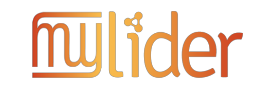

1 

## Aim

- Identifying concepts in text is useful
	- $-$  Disambiguation as a preparation for translation, search engine optimization, various type of content analytics applications
- Issues
	- $-$  manual annotation takes too long
	- $-$  automatic annotation is error prone
- Solution: enable automatic annotation in oXygen and allow users easily to edit results
- All files needed + installation steps (for oXygen  $15.1$ and oXygen 15.2) are at

http://www.w3.org/International/its/wiki/Its2-in-oXygen

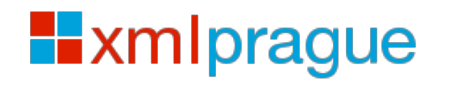

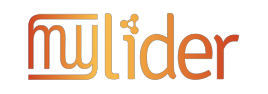

### Steps

- 1) Customize your content type(s) so that text analysis markup is allowed – Here done for DocBook 5
- 2) Create an oXygen action to generate the text analysis markup
	- $-$  Call of one external annotation service

**Exmiprague** 

• 3) Create a WYSIWYG environment for easy correction

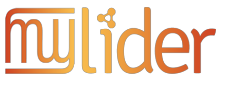

# 1) Customize document type

• Allow "Internationalization Tag Set (ITS) 2.0" markup "Text Analysis" http://www.w3.org/TR/its20/. Example:

```
<para>Welcome to the
<phrase 
Its:taClassRef="http://nerd.eurecom.fr/ontology#Location"
Its:taIdentRef="http://dbpedia.org/resource/Prague">
city of Prague</phrase>!</para>
```
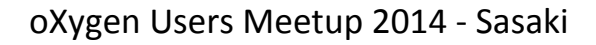

**Exmiprague** 

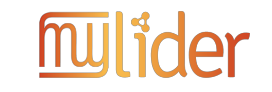

# 1) Customize document type

• Customization provided by Jirka Kosek, see

http://xmlguru.cz/2013/05/docbook-and-its2

• Add dbits.rng to

oxygen/frameworks/docbook/5.0/rng

• Set DocBook 5.0 type to use the schema

\${framework}/5.0/rng/dbits.rng

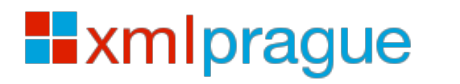

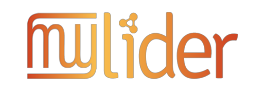

2) Create an oXygen action to generate text analysis markup

- Here: XSLT stylesheet that
	- 1. Extracts text to be annotated
	- 2. Sends the text to RESTful online service, here DBpedia spotlight https://github.com/dbpedia-spotlight/
	- 3. Integrates annotations back into original content. IMPORTANT: try to preserve existing markup as much as possible\*

Algorithms relevant for step 3 are defined at

http://www.w3.org/TR/its20/#conversion-to-nif

http://www.w3.org/TR/its20/#nif-backconversion

\* Won't work if annotations would lead to overlapping markup

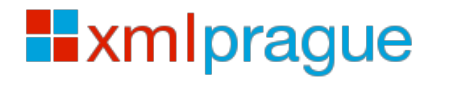

oXygen Users Meetup 2014 - Sasaki

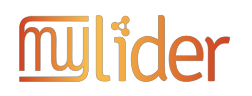

### 3) Create a WYSIWYG environment for easy correction

- Use oXygen customized CSS stylesheets
- A big thanks to George Bina for introducing me to this cool feature  $\odot$
- Add the stylesheet as an option for DocBook 5 CSS settings

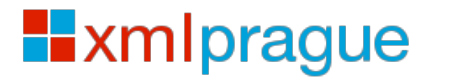

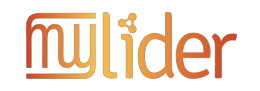

#### **DEMO**

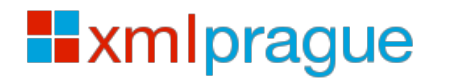

oXygen Users Meetup 2014 - Sasaki

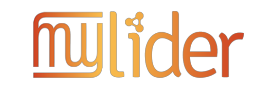

# Steps (again)

- 1) Customize your content type(s) so that text analysis markup is allowed – Here done for DocBook 5
- 2) Create an oXygen action to generate the text analysis markup
	- $-$  Call of one external annotation service

**Exmiprague** 

• 3) Create a WYSIWYG environment for easy correction

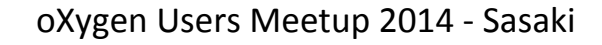

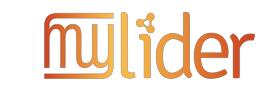

### What next?

• 1) Customize your content type(s) so that text analysis markup is allowed

- Here done for DocBook 5 more to come

- 2) Create an oXygen action to generate the text analysis markup
	- Call of one external annotation service more to come
- 3) Create a WYSIWYG environment for easy  $correction$  could be easiser  $\odot$

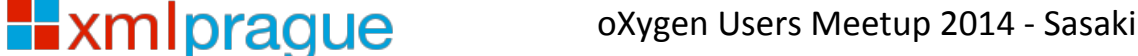

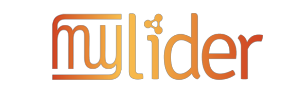

## Provide feedback and contribute

- "What are your use cases for content analytics?" http://tinyurl.com/co-an-survey
- That may be related to  $XML$  or not
- Also: gather feedback in free text form: please join me at http://tinyurl.com/ca-gdocs
- Join the W3C LD4LT community group to discuss these topics

http://www.w3.org/community/ld4lt/

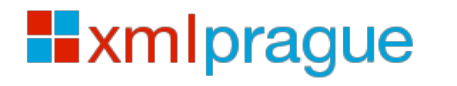

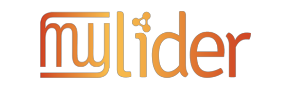

# Automatic Text Analysis with oXygen

**XML Prague 2014** oXygen Users Meetup Felix Sasaki DFKI / W3C Fellow

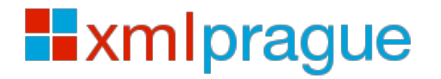

oXygen Users Meetup 2014 - Sasaki

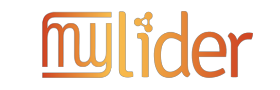